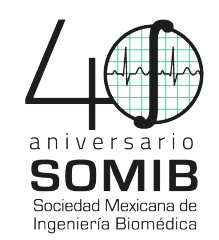

# **Diseño de un simulador Virtual de Cortes Quirúrgicos y Retroalimentación Háptica**

A. Gómez Pérez

Ingeniería Biomédica, Universidad Politécnica de Chiapas, Suchiapa, Chiapas agomez153@ib.upchiapas.edu.mx

*Resumen*— El presente trabajo propone el diseño de un entorno virtual y físico capaz de recrear, de forma visual y háptica, cortes quirúrgicos para entrenar las técnicas que se necesitan en una incisión. El sistema se compone de una estructura electromecánica con la cual el usuario puede controlar herramientas visualizadas en la simulación virtual. La estructura también muestra resistencia a los movimientos del usuario recreando la rigidez de un tejido al ser cortado. Los resultados de las pruebas realizadas muestran la tendencia de los usuarios por mejorar la precisión de sus cortes después del uso consecutivo del equipo. Este sistema permite que los usuarios practiquen la cantidad de veces que consideren necesario, hasta dominar las destrezas requeridas en su profesión y brindar mayor seguridad al paciente. El simulador es una solución económica para el entrenamiento de nuevos médicos ya que en la actualidad existen sistemas de entrenamiento que pueden llegar a ser muy costosos.

#### *Palabras clave*—**Cortes Quirúrgicos, Háptica, Simulador, Virtual**

#### I. INTRODUCCIÓN

La simulación es la capacitación que ofrece al usuario la oportunidad de una práctica constante de destrezas psicomotrices, mientras se familiariza con instrumentos y equipos para ganar experiencia en el reconocimiento de problemas y en la toma de decisiones [1]. Para crear una simulación se requiere de una interfaz (software y hardware hacia el usuario) a través de la cual la interacción se facilita, ya que ésta presenta imágenes tridimensionales, retroalimentación kinestésica y sonido espacial. Por lo general, se usan entornos virtuales que se definen como la representación de un modelo de computadora que pueden ser interactivamente experimentados y manipulados por una persona [2]. Por otro lado, para transmitir la información kinestésica de objetos virtuales se recurre a tecnología táctil (o háptica).

 Un estudio hecho por la universidad de Harvard reveló que en el 3.7% de los casos clínicos de los hospitales revisados en Nueva York se presentaron accidentes adversos, de los cuales un tercio fueron causados por negligencia [3]. A partir de esto se concluyó que tan solo en Estados Unidos ocurren de 44,000 a 98,000 muertes anuales causadas por errores médicos [3]. En la Ciudad de México, un estudio hecho por el Instituto Nacional de Ciencias Médicas reveló que en el 0.3% de los casos con

procedimientos quirúrgicos analizados, el paciente falleció debido a uno o más errores médicos [4]. Parte de los errores no son atribuidos en su totalidad a procesos mentales en el personal como: falta de cuidado, olvido o imprudencia médica. Estos son atribuidos a diversos factores de riesgo como: insuficiencia de recursos, pacientes en los extremos de vida, inexperiencia del personal o introducción de procedimientos nuevos [5]. Estos dos últimos son factores importantes que podrían disminuir si se hiciera uso de las nuevas tecnologías para reducir al mínimo los errores.

En México, según la Organización para la Cooperación y el Desarrollo Económicos (OCDE), existen en promedio 2.4 médicos por cada 1,000 habitantes [6]. Ésto, sumado a las dos cifras anteriores, denota la importancia de preparar de manera eficiente a cada uno de los médicos en formación. Los estudiantes de medicina adquieren las habilidades y destrezas necesarias con herramientas fabricadas para simular casos clínicos específicos antes de trabajar con un paciente real. Estos métodos además de no ser prácticos, consumen recursos de acceso limitado con cada nuevo uso. El uso de simuladores y/o entrenadores basados en entornos virtuales adaptados a cada necesidad son una alternativa para mejorar las habilidades quirúrgicas del médico. Además de servir para capacitación y rehabilitación del personal médico. En este trabajo se presenta el desarrollo de un simulador virtual de cortes quirúrgicos para cuantificar y entrenar los movimientos de un médico antes de realizarlo con un paciente real.

## II. METODOLOGÍA

El diseño del simulador se divide en tres etapas: a) el brazo mecánico, b) el sistema háptico y c) la interfaz gráfica. En la Fig. 1 se muestra un diagrama a bloques del sistema. A continuación, se describe el diseño y funcionamiento de cada una de las etapas.

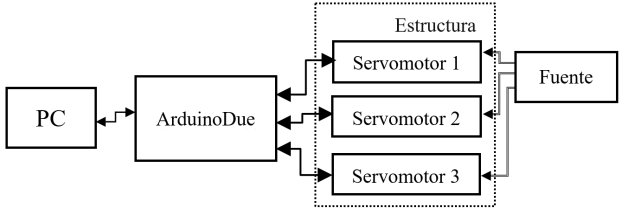

Fig.1 Diagrama a bloques del diseño del simulador.

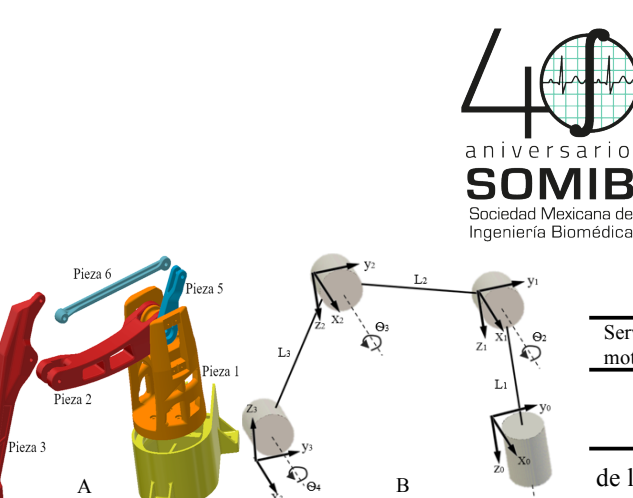

Fig. 1. Brazo mecánico. A) Ensamblaje de las piezas de la estructura. B) Representación de los ángulos y distancias de la estructura**.**

#### *A. Brazo mecánico*

El diseño de la estructura se basó en un brazo robótico de tipo antropomórfico de tres grados de libertad por medio del programa Inventor . La pieza 7 es la base de la estructura (ver Fig. 2-a). Dentro de ésta se colocó un servomotor que embona con la pieza 1, lo que permite la rotación en el eje Z $\Box$  (ángulo  $\Theta_1$  en Fig.2-b) y, por consiguiente, de la estructura. A los laterales de la pieza 1, se colocaron dos servomotores de frente que giran simultáneamente alrededor del eje  $Z_0$  para controlar la rotación de las piezas 2 y 5, respectivamente. Las piezas 5 y 6 controlan la inclinación y/o rotación de la pieza 3 en ángulo Ѳ3. Este movimiento junto al que ejerce la pieza 2 en la pieza 3  $(\Theta_2)$  controlan la posición del ángulo final  $\Theta_4$ .

En el extremo distal de la pieza  $3(\Theta_4)$  se colocó la pieza 4 que presenta la forma de un bisturí convencional; el usuario sujeta esta pieza durante la simulación para desplazar la posición de Ѳ4 dentro del área de trabajo. El espacio de trabajo total es de  $0.016$  m<sup>3</sup> aproximadamente, tomando en cuenta que los servomotores tienen 180º de libertad.

Las piezas del brazo mecánico fueron fabricadas con una impresora 3D (modelo Creator Pro). El material utilizado fue acrilonitrilo butadieno estireno (ABS en inglés) que se caracteriza por ser liviano, rígido y de bajo costo. Las piezas se embonaron por medio de tornillos y tuercas de acero de 4 mm de diámetro. La tabla 1 muestra el ensamblaje entre las piezas que conforman el brazo mecánico, el motor de control de movimiento y el montaje

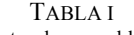

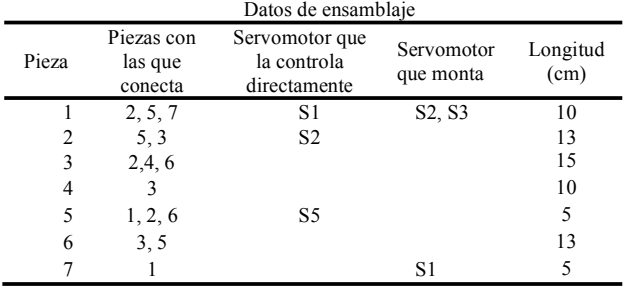

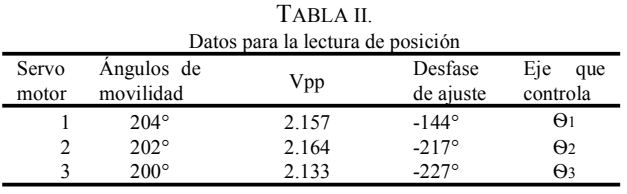

de los motores. En la tabla 2 se

muestran los ángulos de referencia/movilidad de los servomotores, así como el eje de control.

#### *B. Subsistema para restricción de movimiento*

La restricción de movimiento de la estructura se realizó por medio de tres servomotores (modelo S9202, Futaba); con gran precisión de giro, un motor sin núcleo y rodamientos dobles que reducen la fricción. El torque máximo de los motores es de 5 kg/cm a 6 V. Para la excitación de los motores se utilizó una fuente de alimentación de 5 Vcd a 1 A. Un cable de 30 cm de largo de calibre 26 AWG se soldó a uno de los pines del potenciómetro (característico de cualquier servomotor) que traen en el interior. A partir de éstos, se obtuvo un voltaje de salida proporcional a la posición en la que se encuentra el eje del motor, de acuerdo con las siguientes ecuaciones:

$$
\Theta_2 = -((VE_2 * am_2 / Vpp_1) + Dsz)
$$
 (1)

$$
\Theta_3 = ((V_{E3} * a_{H3} / Vpp_3) + D_{S3}) - \Theta_2 \tag{2}
$$

$$
\Theta_l = ((V_{El} * a_{ml} / V_{Ppl}) + D_{SI}) \tag{3}
$$

donde *VEX* es el voltaje de lectura del potenciómetro de cada servomotor (para X=1, 2, o 3), *am* es el ángulo máximo de movilidad y  $D_{SX}$  es el desfase necesario para calibrar la posición de origen.

Las coordenadas (X, Y, Z) del bisturí artificial (ángulo Ѳ4) se calcularon con el teorema de Denavit Hartenberg; de acuerdo con el diseño y a la cantidad de ejes de la estructura. El cálculo de la posición de Ѳ4 se realizó por medio de las siguientes ecuaciones:

$$
Z = (L1) + L2Sin(\Theta_2) + L3Sin(\Theta_2 + \Theta_3)
$$
 (4)

$$
X = (Cos (\Theta I)) (L2Cos(\Theta 2) + L3Cos (\Theta 2 + \Theta 3))
$$
 (5)

$$
Y = (Sin(\Theta I)) (L2Cos(\Theta 2) + L3Cos (\Theta 2 + \Theta 3))
$$
 (6)

donde L1, L2 y L3 representan la longitud de las piezas 1, 2 y 3, respectivamente (ver Fig. 2); y Ѳ1, Ѳ2 y Ѳ3 representan el valor del ángulo en el que se encuentra cada uno de los ejes de los servomotores.

La comunicación con los servomotores se realizó con la tarjeta de desarrollo Arduino Due. Ésta cuenta con un

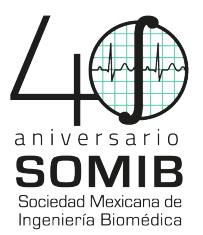

microcontrolador AT91SAM3X8E, 54 pines de entrada/salida digital, 12 canales de salida de PWM (Pulse Wave Modulation) y un convertidor analógico/digital de 12 bits. El microcontrolador genera la señal PWM para el control de los motores a una frecuencia de 250 Hz con un ciclo de trabajo ajustable de 10 a 50%. Para la ejecución del código se utilizaron los registros del microcontrolador e interrupciones internas para agilizar las operaciones de digitalización de la señal y el generador PWM. El tiempo máximo entre cada lectura de los puertos de entrada del microcontrolador es de 0.06 S. La comunicación a la computadora se estableció por medio del puerto serial del microcontrolador.

El espacio de trabajo se delimitó con las dimensiones correspondientes a la piel simulada en el entorno virtual (10 cm de largo,10 cm de ancho y 2 cm de espesor). Cuando el usuario mueve el bisturí artificial y se encuentra con el límite establecido se genera una señal PWM que es enviada a los servomotores 2 y 3. Ésta determina la velocidad, el tiempo y la posición angular (0 a 180°) a la que deben comenzar a frenar el movimiento del usuario. El sistema es capaz de detectar los movimientos del usuario mayores a una longitud de 1.5 mm. Las coordenadas calculadas son enviadas a través de la comunicación serial desde el dispositivo hacia la computadora (Fig. 3).

## *C. Entorno virtual*

El diseño y la programación del entorno virtual se desarrolló con el software libre Unity personal (Unity), que permitió crear los objetos 3D y las animaciones, como respuesta de la interacción con el usuario. El entorno virtual se enfoca a simular el entrenamiento de cortes lineales en un objeto 3D que aparenta la piel humana. La geometría constó de un área de simulador de piel de 10 cm x 10 cm. Una vez generada el área de trabajo, se aplicó una textura con una malla triangular con una resolución de 50 elementos por unidad (cm). El código de generación de la malla se modificó para extrudir el área a una geometría 3D con grosor de 2 cm: piel y grasa (ver Fig. 4.A).

Por otro lado, se utilizó la herramienta de colisiones (integrada en el software Unity) para detectar cuando un objeto toca el plano (espacio de trabajo). De esta manera, es posible registrar la trayectoria del objeto mientras haya contacto entre el bisturí y la piel; dicha trayectoria se muestra en una imagen con fondo negro (ver Fig.4.B). La dimensión de ésta es proporcional al área del plano X-Y, donde la profundidad del contacto registrada se muestra como un corte en color rojo. Cuando un pixel de la imagen se modifica se obtienen las coordenadas de éste para actualizar la altura del elemento de la malla correspondiente a esa posición. La altura es directamente proporcional a la intensidad del color del pixel. Por consiguiente, se recrea

profundidad de corte al momento en que un objeto hace contacto con el plano.

Al iniciar la simulación, el usuario visualiza el punto sugerido de inicio y final de la trayectoria corte (ver Fig. 5).

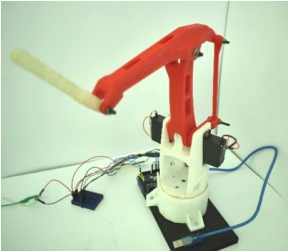

Fig. 3. Estructura mecanica ensamblada.

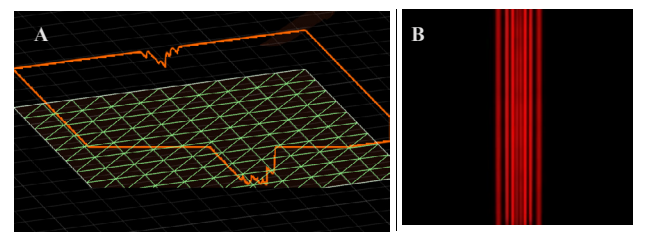

Fig.4. A) Plano de trabajo con malla de triángulos extruidos. B) Imagen que registra la intensidad y ubicación de coaliciones.

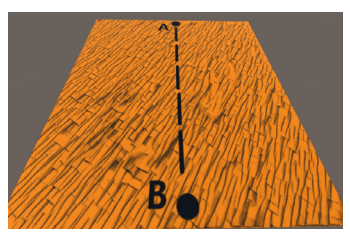

Fig. 5. Tejido simulado desde la vista principal de la simulación.

El bisturí 3D virtual recibe los datos enviados por el microcontrolador. Éste sigue los movimientos que el usuario realiza. Al momento de efectuar los cortes se observa un cambio gradual del color inicial a color rojo (Fig. 6). Cuando el usuario finaliza el corte puede guardar los resultados de la simulación.

## III. RESULTADOS

Para evaluar la eficiencia del uso del prototipo se realizaron 10 pruebas consecutivas a 5 personas con una edad promedio de 28 años. La prueba consistió en realizar un corte lineal a lo largo del eje X sin límite de tiempo. Para cada intento se almacenaron las coordenadas en X, Y y Z de la posición de Ѳ4 cada dos segundos. Estos datos fueron procesados posteriormente. En la Fig. 7 se muestra la dispersión en cada uno de los ejes de los 10 cortes realizados con respecto a la ubicación del corte esperado. Donde "Y"

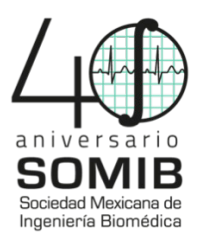

es la dirección del corte y "X" es el largo del corte y "Z" es la profundidad del corte. Siendo este último, el de mayor interés por ser el eje en el que se realiza la retroalimentación háptica.

Con los datos recopilados de las pruebas se procedió al análisis de éstos. Los primeros 4 intentos se consideraron como una etapa de prueba. La precisión del corte realizado por el usuario se calculó con respecto al valor esperado. Se observó una tendencia en el aumento de la precisión en el eje Z, porque que la media de los datos en el último intento fue mayor. Aunque los valores por debajo de la media en los primeros intentos se encuentran dispersos, a partir de los datos obtenidos se puede deducir que los usuarios logran un avance significativo comparado con sus resultados iniciales (ver Fig.7.D).

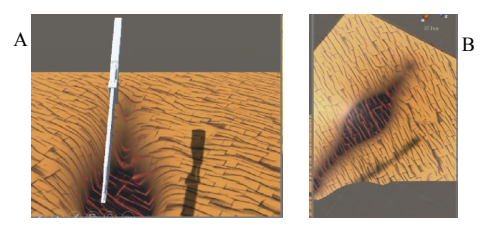

Fig. 6. Visualización de los cortes realizados A) vista frontal. B) Vista superior.

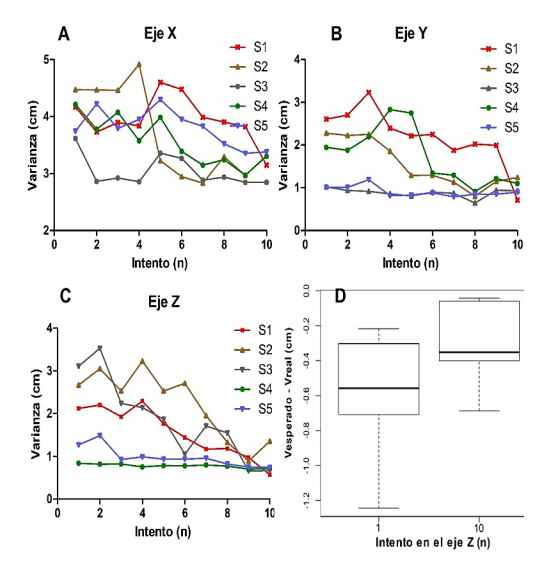

Fig. 7. Varianza de los 10 intentos de cada usuario (Sx), donde se observa una Fig. 7. Varianza de los 10 intentos de cada usuario (*S* ), donde se observa tendencia a disminuir la dispersión del corte con cada intento.

## IV. DISCUSIÓN

Los resultados obtenidos permitieron corroborar el funcionamiento correcto del sistema propuesto como un sistema de práctica. Para obtener mejores resultados se propone realizar la prueba a una muestra más grande que permita validar la eficiencia del equipo a través del aprendizaje del usuario y tener así datos estadísticamente significativos.

El sistema adquiere de forma correcta los valores del potenciómetro. Sin embargo, para obtener mayor resolución y precisión de lectura de la posición del ángulo del servomotor se podrían utilizar encoders de efecto Hall como una futura mejora del prototipo aquí propuesto. Como trabajo futuro se implementará la simulación de nuevos casos quirúrgicos comunes como la cicatrización de heridas con un electrobisturí y la extracción de objetos extraños a la piel haciendo uso de nuevas herramientas como pinzas.

## V. CONCLUSIÓN

con tal de un sistema robótico de tres grados de libertad para la simulación de cortes quirúrgicos. Por medio del entorno virtual este sistema es que permite la mejora de las habilidades necesarias de uno de los procedimientos quirúrgicos más comunes Este trabajo muestra el desarrollo y evaluación experimense observa el efecto de corte; además, el usuario puede sentir una fuerza opuesta al intentar sobrepasar los límites establecidos en el espacio de trabajo. Una de las principales ventajas de sin consumir recursos materiales con cada nueva simulación.

recursos materiales con otras técnicas, éste le permite adquirir experiencia al personal médico hasta mejorar alguna técnica. Este trabajo remarca la necesidad de utilizar las nuevas tecnologías para evitar daños severos para la salud del paciente. Aunque un modelo 3D se aleja de la realidad, comparado

### RECONOCIMIENTOS

El autor desea agradecer a la y a la Dra. Diana Paulina Martínez Cansino. por el compromiso asumido en la coordinación y el logro de este trabajo. El autor desea agradecer a la Dra. Raquel Martínez Valdez

#### **BIBLIOGRAFÍA**

[1] J. C. Serna, D. Borunda, G. Domínguez; La simulación en medicina. La situación en México; Cir Cir Volumen 80, No. 3; Pag.301; mayo-junio 2012. [2] Woodrow Barfield, Thomas A. Furness; Virtual Environments and Advanced Interface Design; USA; 1995.

[3] Kohn LT, Corrigan JM, Donaldson MS. Institute of Medicine, Committee on Quality of Health Care in America. To Err Is Human: Building a Safer Health System; USA; 2000.

[4] Heriberto Medina Franco, Antonio Ramos De la Medina, Gonzalo Torres Villalobos, Héctor Tapia Cid de León; Factores asociados a mortalidad en cirugía mayor: análisis retrospectivo en un centro de referencia; México 2005. [5] Alberto Lifshitz; El Ejercicio Actual de la Medicina, Los errores médicos; Disponible en: *https://goo.gl/B73AEB*

[6] OECD (2017); Health at a Glance 2017, OECD Indicators: Reviews of Health Systems: Mexico 2017; OECD Publishing, Paris; 2017.